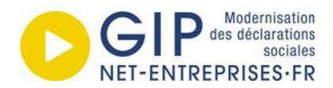

# **Passage des revenus autres (PASRAU)**

**Guide « pas à pas » de constitution d'une déclaration PASRAU de nature 14 en norme P24V01**

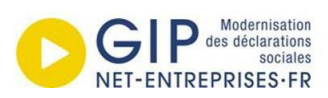

# Table des matières

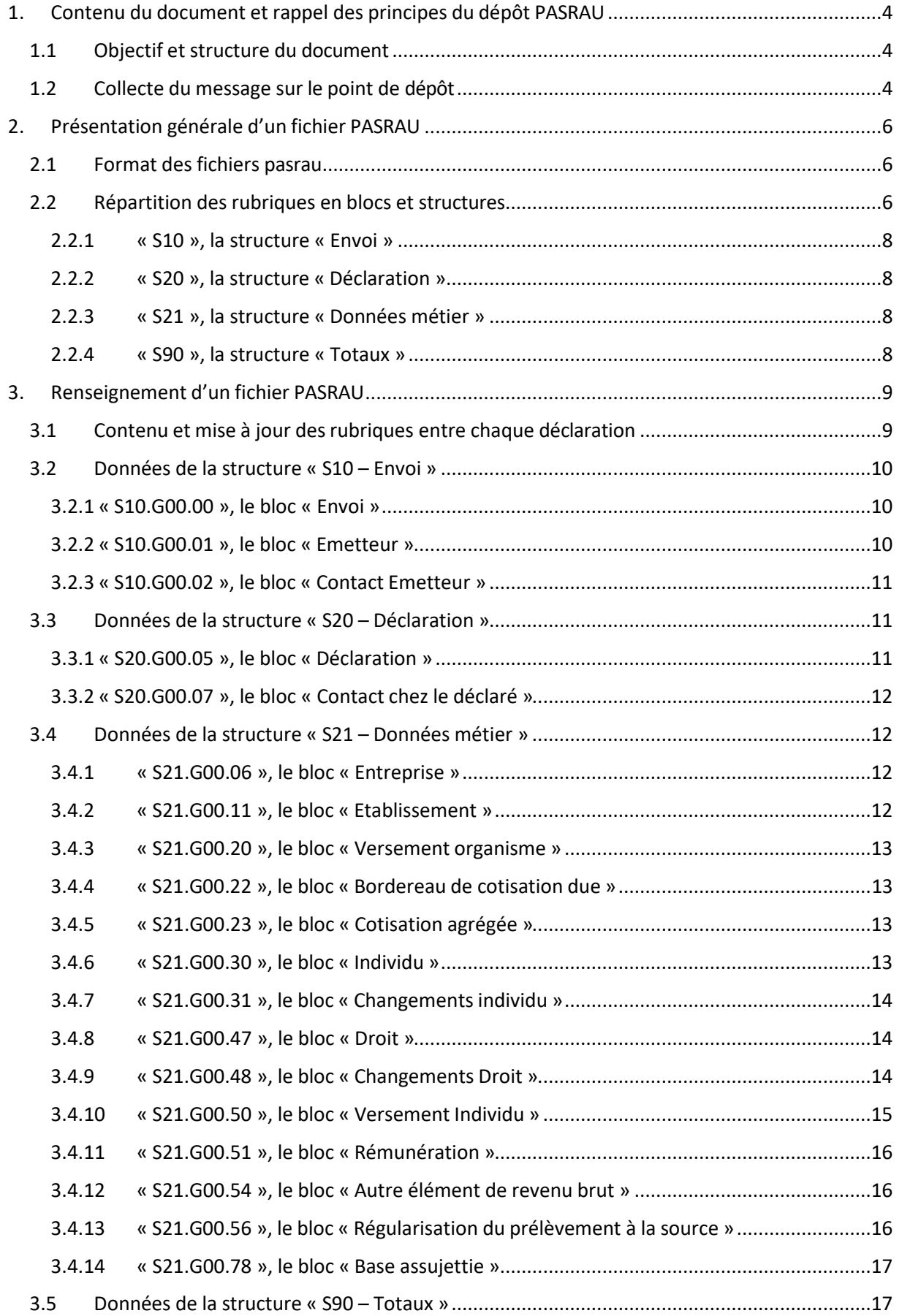

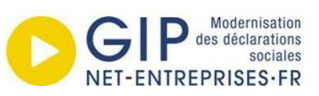

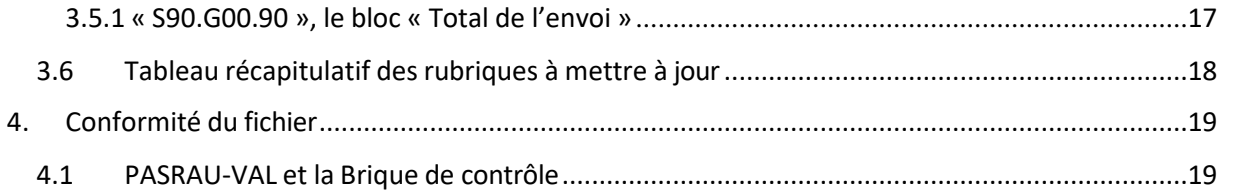

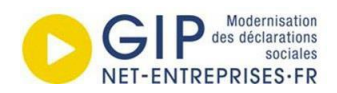

# <span id="page-3-0"></span>1.CONTENU DU DOCUMENT ET RAPPEL DES PRINCIPES DU DEPOT PASRAU

# <span id="page-3-1"></span>1.1 OBJECTIF ET STRUCTURE DU DOCUMENT

Ce document est un guide à destination des déclarants utilisant actuellement le mode EFI (renseignement d'un formulaire) pour déposer leurs déclarations PASRAU, et devant basculer vers un mode de dépôt par échange de données informatisées (EDI). A cette fin, il décrit les étapes à suivre pour produire un fichier déclaratif conforme au format PASRAU, pouvant être déposé directement sur net-entreprises.

Ce guide est destiné aux déclarants souhaitant déposer des PASRAU en version de norme P24V01.

Outre l'introduction, ce document est composé de trois parties :

- La première décrit les principes structurants des fichiers déclaratifs PASRAU
- La seconde reprend, bloc par bloc, les données à renseigner et les principes à respecter pour les renseigner
- La troisième présente les outils PASRAU-VAL et la brique de contrôle qui permettent de vérifier la conformité d'un fichier déclaratif PASRAU avant son envoi

**Précision** – Le [cahier technique PASRAU](https://www.net-entreprises.fr/declaration/documentation-pasrau/#la-norme-pasrau) constitue le document de référence de la norme, qui fait foi pour l'acceptation des fichiers déclaratifs par le système PASRAU. Le présent document est une note explicative visant à faciliter la création d'un fichier déclaratif : il ne se substitue pas au cahier technique.

#### <span id="page-3-2"></span>1.2 COLLECTE DU MESSAGE SUR LE POINT DE DEPOT

A l'heure actuelle, il existe trois modes de dépôt pour une déclaration PASRAU : l'EFI (Echange de formulaires informatisés), l'Upload (dépôt de fichier en ligne) et l'API (échange de fichiers entre deux systèmes d'informations distincts, sans intervention humaine). L'appellation « EDI » (échange de données informatisées) recouvre les modes Upload et API : dans les deux cas, il s'agit de produire un fichier et non de renseigner un formulaire. L'Upload correspond au dépôt manuel de ce fichier sur netentreprises, alors que l'API est un envoi automatique du fichier par un logiciel.

Les données à renseigner dans un fichier déclaratif sont très similaires aux champs à remplir lors d'un dépôt en EFI. Elles correspondent exactement aux rubriques définies dansle cahier technique PASRAU, disponible sur [net-entreprises.fr.](https://www.net-entreprises.fr/declaration/documentation-pasrau/)

En ce qui concerne la cinématique de dépôt, les déclarations en EDI respectent les **mêmes dates d'ouverture et de fermeture de service** que les dépôts réalisés en EFI :

Une première déclaration peut être transmise à compter du 1er du mois précédent le mois principal déclaré (mois M-1) ;

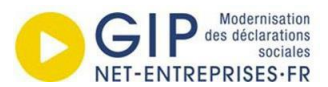

- Si une déclaration initiale a fait l'objet d'un certificat de conformité et que le collecteur souhaite modifier l'une de ses données, il est possible de transmettre une déclaration de type « annule et remplace » jusqu'à la date d'échéance, laquelle est fixée au 10 du mois M+1 ou du premier jour ouvré après le 10 si celui-ci est férié.

Contrairement au mode EFI, il est possible en mode EDI de déposer plusieurs déclarations (dites « fractions ») pour un même mois principal déclaré au titre d'un même SIRET. Le principe du fractionnement est décrit dans la fiche 1283 « Est-[il possible d'envoyer plusieurs déclarations avec le](https://dsn-info.custhelp.com/app/answers/detail_pasrau/a_id/1283) même [SIRET au titre d'un même mois ? »](https://dsn-info.custhelp.com/app/answers/detail_pasrau/a_id/1283) disponible sur la base de connaissances.

**Note :** Un même SIRET déclaré ne peut pas faire l'objet de dépôts en EFI et en EDI sur un même mois. Cette situation est décrite dans la fiche n° 1698 « [Quelle incompatibilité existe entre les](https://dsn-info.custhelp.com/app/answers/detail_pasrau/a_id/1698) [différents modes de dépôt \(EFI, API et EDI\) ? »](https://dsn-info.custhelp.com/app/answers/detail_pasrau/a_id/1698)

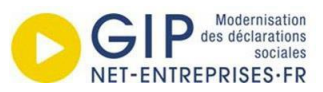

# <span id="page-5-0"></span>2.PRESENTATION GENERALE D'UN FICHIER PASRAU

#### <span id="page-5-1"></span>2.1 FORMAT DES FICHIERS PASRAU

Les déclarations PASRAU sont des fichiers textes de type « .pasrau » ou « .txt ». Outre les logiciels dédiés, ces fichiers peuvent être ouverts et modifiés avec n'importe quel éditeur de texte (Bloc note, Open Office, Microsoft Word, etc.). Un exemple de déclaration PASRAU de nature « 14 – Message mensuel des revenus autres » est disponible [en suivant ce lien.](https://www.net-entreprises.fr/media/documentation/pasrau/PASRAU_exemple-de-fichier-norme-2023-nature-14.txt)

Chaque ligne d'une déclaration correspond à une **rubrique** et est composée de plusieurs éléments :

- Un **numéro de rubrique** (par exemple « S10.G00.00.001 »), chaque numéro correspondant à un **libellé** (par exemple « Nom du logiciel utilisé »). Le libellé sert uniquement dans la documentation pour identifier la fonction de la rubrique et n'est jamais présent dans les fichiers PASRAU.
- Une **virgule** séparant le numéro de rubrique et la valeur de cette rubrique,
- La **valeur** contenue dans la rubrique, encadrée au début et à la fin de la valeur par le signe « ' ».

L'image ci-dessous constitue un exemple des premières lignes d'une déclaration :

S10.G00.00.001, 'Logiciel maison' S10.G00.00.002, 'Logiciel maison' S10.G00.00.003, 'Version1' S10.G00.00.005,'01' S10.G00.00.006, 'P23V01' S10.G00.00.008,'01' S10.G00.01.001, '452176357' S10.G00.01.002, '00013' S10.G00.01.003, 'Emetteur num 1' S10.G00.01.005, '75014' S10.G00.01.006, 'Paris' S10.G00.02.001,'01' S10.G00.02.002, 'PIERRE Andre' S10.G00.02.004, 'passeport.declaranttest@gmail.com' S10.G00.02.005, '0132654758' S20.G00.05.001,'14' S20.G00.05.002,'01' S20.G00.05.003,'10' S20.G00.05.004,'1' S20.G00.05.005,'01062020' S20.G00.05.007, '06062020'

<span id="page-5-2"></span>**Note** : Les rubriques doivent être conclues par le signe « ' ». La présence d'un espace après ce signe entraînera le rejet de la déclaration. Pour passer de ligne en ligne, le déclarant doit effectuer un retour à la ligne.

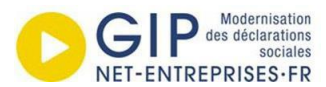

Les rubriques d'une déclaration sont regroupées dans des blocs, eux-mêmes regroupés en structures. Certains blocs doivent être présents une seule fois dans la déclaration (par exemple ceux de la structure « S10 – Envoi » contenant les données identifiant le dépôt), tandis que d'autres peuvent être présents autant de fois que nécessaire (par exemple le bloc « S21.G00.30 – Individu », qui contient des données relatives à un individu donné : il est nécessaire d'en renseigner un par individu déclaré).

Il n'existe pas de séparation spécifique entre les structures ou blocs ou entre lesrubriques : le passage d'un bloc à l'autre s'effectue par le passage d'une rubrique à l'autre (par exemple, la rubrique « S20.G00.05.001 », première rubrique du bloc « S20 », fait directement suite à la rubrique « S10.G00.02.005 », dernière rubrique du bloc « S10 »).

Dans une déclaration, les structures, blocs et rubriques se suivent selon leur ordonnancement numérique. Ainsi, les structures « S20 » doivent être déclarés après les structures « S10 », les blocs « S10.G00.02 » doivent être déclarés après les blocs « S10.G00.01 », etc.

Une exception est faite dans le cas des blocs ayant une relation de dépendance l'un envers l'autre le second dit enfant ne faisant sens que par rapport au bloc précédent dit parent : les blocs « parents » contiennent des informations auxquelles se réfèrent ensuite tous les blocs « enfants ». Pour que cette référence soit reconnue par l'application PASRAU, il est nécessaire que les blocs « enfants » soient placés à la suite du bloc « parent ».

De nombreux blocs sont « parents » et/ou « enfants » par rapport à d'autres blocs. En pratique cependant, l'application de cette règle concerne principalement deux cas :

- Le bloc « Individu », qui contient les données permettant d'identifier un individu et est parent des différents blocs relatifs au versement des revenus
- Le bloc « Versement Individu », qui véhicule les montants nets versés à un individu, est parent des blocs véhiculant les montants bruts, le net fiscal et les différents éléments du PAS dont les régularisations afférentes

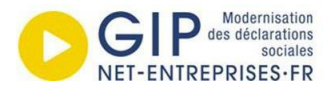

#### **Exemple d'application du principe de blocs parents/enfants**

Un organisme effectue deux versement distincts à un individu A et un versement à un individu B. Par ailleurs, il effectue une régularisation de prélèvement à la source rattachée au premier versement effectué à l'individu A.

Dans ce cas de figure, les blocs sont à structurer comme suit :

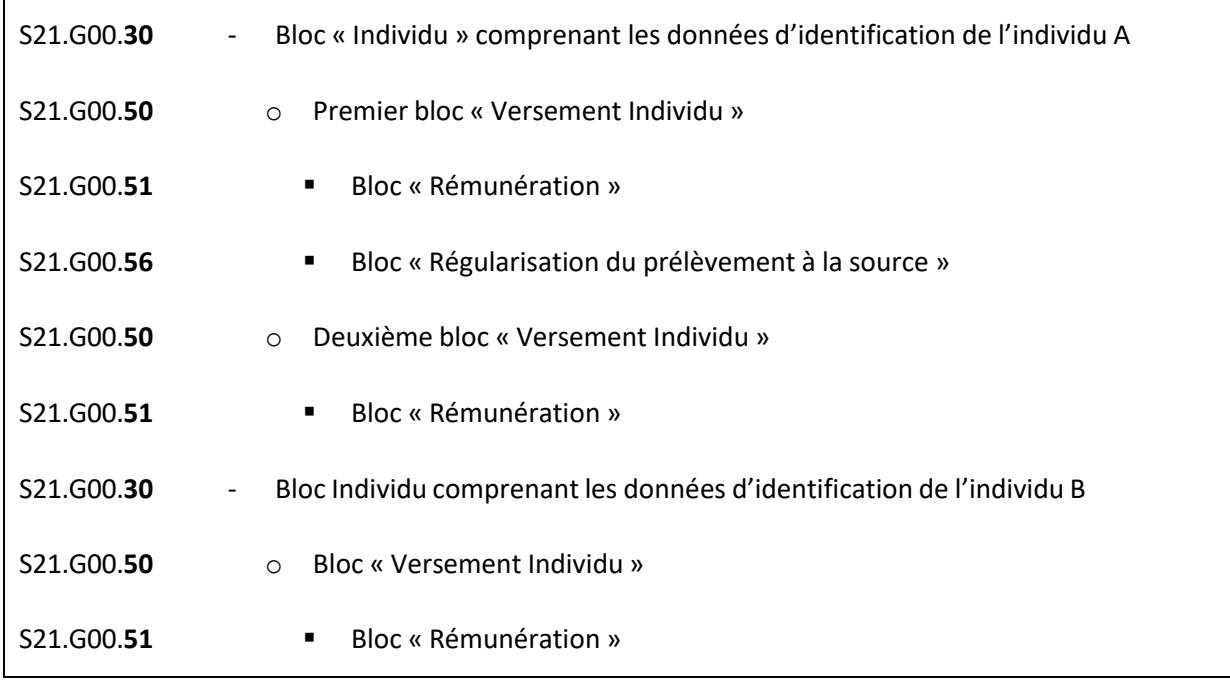

Les structures formant une déclaration PASRAU sont les suivantes :

#### <span id="page-7-0"></span>2.2.1 « S10 », LA STRUCTURE « ENVOI »

Cette structure sert à identifier le *fichier* déposé, son émetteur et la personne à contacter chez l'émetteur en cas de problème. Elle comprend trois blocs.

#### <span id="page-7-1"></span>2.2.2 « S20 », LA STRUCTURE « DECLARATION »

Cette structure sert à identifier la *déclaration* proprement dite au sein du fichier PASRAU (un même **fichier** pouvant contenir plusieurs *déclarations*) ainsi que la personne à contacter chez l'organisme au titre duquel elle est déposée en cas de problème. Elle comprend deux blocs.

#### <span id="page-7-2"></span>2.2.3 « S21 », LA STRUCTURE « DONNEES METIER »

Cette structure comprend les données exploitées par les administrations réceptrices de la déclaration PASRAU, depuis l'identification de l'établissement déclaré aux montants d'impôt collectés sur chaque individu en passant par les données bancaires utilisées pour prélever le PAS. Elle comprend quatorze blocs.

#### <span id="page-7-3"></span>2.2.4 « S90 », LA STRUCTURE « TOTAUX »

Cette structure clôt chaque fichier PASRAU. Elle ne comprend qu'un sous bloc (« S90.G00.90 – Total de l'envoi ») et deux rubriques, qui indiquent le nombre total de rubriques et de déclarations présentes dans le fichier.

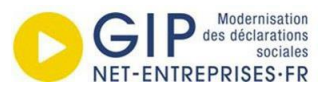

# <span id="page-8-0"></span>3.RENSEIGNEMENT D'UN FICHIER PASRAU

#### <span id="page-8-1"></span>3.1 CONTENU ET MISE A JOUR DES RUBRIQUES ENTRE CHAQUE DECLARATION

L'ensemble des structures, blocs et rubriques d'une déclaration PASRAU sont présentées dans le cahier technique, disponible [en suivant ce lien.](https://www.net-entreprises.fr/declaration/documentation-pasrau/#la-norme-pasrau) Comme dans le mode EFI, certaines rubriques sont obligatoires, d'autres sont facultatives, d'autres encore conditionnelles. Les modalités de remplissage et de déclaration de ces rubriques sont décrites dans le cahier technique et [sur la base de](https://dsn-info.custhelp.com/app/answers/list_theme_pasrau/) [connaissances PASRAU.](https://net-entreprises.custhelp.com/app/answers/list_theme_dsn/p/1968)

La majorité des rubriques sont obligatoires et attendues dans chaque déclaration. Cependant, seules certaines rubriques doivent être modifiées d'une déclaration à l'autre. En effet, une partie des rubriques concerne des éléments pérennes, tels que le SIREN ou l'adresse de l'entreprise déclarée. Une autre partie des rubriques n'est à renseigner que dans des cas précis, par exemple les rubriques relatives aux régularisations, qui ne doivent être présentes que si une régularisation est à effectuer. Enfin, certaines rubriques doivent être mises à jour systématiquement.

Schématiquement, ces rubriques se répartissent comme suit :

- Toutes les données relatives à l'organisme déclarant, à l'organisme déclaré, au type et à la nature de la déclaration elles-mêmes peuvent être reconduites d'un mois à l'autre (hors cas rares tels que changement de SIRET ou besoin de fractionnement d'une déclaration)
- Toutes les données relatives à l'activité du mois en cours doivent ou peuvent être mises à jour. Cela concerne en particulier la déclaration des individus ayant perçus des versements de la part de l'organisme déclaré, la déclaration des revenus eux-mêmes et les montants de PAS ou de cotisations sociales qui y sont prélevés.

La partie suivante présente l'ensemble des blocs d'une déclaration PASRAU, avec à chaque fois un exemple de remplissage de leurs rubriques issu du fichier exemple. Lorsque des rubriques peuvent ou doivent être modifiées par un déclarant d'une déclaration à l'autre, elles sont décrites et identifiées au moyen d'un code couleur :

- **La rubrique indiquée en vert** est à changer à chaque changement de la version de norme utilisée par PASRAU
- **Les rubriques indiquées en bleu** sont à modifier uniquement dans des cas précis (ex. : fractionnement d'une déclaration, régularisation d'une erreur…)
- **Les rubriques indiquées en rouge** sont à changer ou potentiellement à changer à chaque nouvelle déclaration

Un tableau récapitulatif en fin de partie établit la liste de toutes les rubriques à modifier ou susceptibles d'être modifiées d'une déclaration à l'autre.

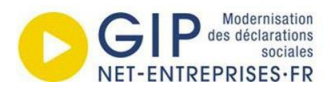

# <span id="page-9-0"></span>3.2 DONNEES DE LA STRUCTURE « S10 – ENVOI »

#### <span id="page-9-1"></span>3.2.1 « S10.G00.00 », LE BLOC « ENVOI »

Ce bloc comporte les informations d'identification de l'envoi. Parmi les rubriques obligatoires, les deux premières ne sont pas à modifier d'un dépôt à l'autre, deux peuvent être à modifier par l'utilisateur d'un dépôt à l'autre, et une est à modifier une fois par an :

- **La rubrique Code envoi du fichier d'essai ou réel : « S10.G00.00.005 »** peut être modifiée par le déclarant si celui-ci souhaite effectuer un dépôt test. Cette rubrique sert à indiquer si un dépôt est de type « Test » (valeur « 01 ») ou « Réel » (valeur « 02 ») : les déclarations tests sont uniquement soumises aux contrôles de fichiers lors de leur dépôt sur net-entreprises mais ne sont jamais envoyées aux organismes destinataires. Si vous souhaitez transmettre ce fichier aux organismes destinataires (DGFiP…), vous devez renseigner la valeur « 02 ».

**La rubrique Numéro de version de la norme utilisée : « S10.G00.00.006 »** indique la version de norme à laquelle se conforme la déclaration, et doit donc être mise à jour en même temps que la norme utilisée par l'application PASRAU. En 2024, les déclarations déposées en version de norme P24V01 devront être renseignées avec la valeur suivante : « P24V01 », à partir du mois principal déclaré de janvier.

- **La rubrique Type de l'envoi : « S10.G00.00.008 »** peut être modifiée par le déclarant à chaque dépôt si celui-ci souhaite déposer une déclaration « Néant » plutôt qu'une déclaration normale. Les déclarations « Néant » sont des déclarations simplifiées ne contenant aucun individu déclaré, décrites dans la partie « 2.4 Déclaration de type sans individu » du cahier technique PASRAU. Les deux valeurs admises dans cette rubrique sont « 01 » (envoi normal) et « 02 » (envoi néant).

**Exemple de remplissage pour un fichier réalisé sans recours à un logiciel, de type d'envoi normal, comprenant des déclarations normales et déposé à partir du mois de janvier 2021 :**

S10.G00.00.001,'Logiciel maison' S10.G00.00.002,'Logiciel maison' **S10.G00.00.005,'02' S10.G00.00.006,'P24V01' S10.G00.00.008,'01'**

Note : la rubrique « Numéro de version du logiciel utilisé - S10.G00.00.003 » est facultative et n'a pas lieu *d'être présente si vous n'utilisez pas de logiciel de paie.*

#### <span id="page-9-2"></span>3.2.2 « S10.G00.01 », LE BLOC « EMETTEUR »

Ce bloc comporte les informations permettant d'identifier l'organisme déposant la déclaration (dit : « le déclarant »). Les informations présentes dans ces rubriques n'ont vocation à être modifiées qu'en cas de modification au niveau du déclarant (ex. : changement de SIRET, de raison sociale ou d'adresse). Pour plus d'informations sur le remplissage des rubriques d'adresse, vous pouvez vous reporter à la partie « 4.4.9 Les contrôles appliqués aux adresses » du cahier technique PASRAU.

#### **Exemple de remplissage :**

S10.G00.01.001,'732829320'

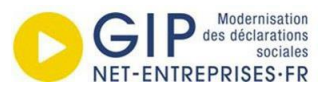

S10.G00.01.002,'00017' S10.G00.01.003,'Emetteur generique' S10.G00.01.005,'75014' S10.G00.01.006,'Paris'

# <span id="page-10-0"></span>3.2.3 « S10.G00.02 », LE BLOC « CONTACT EMETTEUR »

Ce bloc sert à identifier l'individu à contacter chez le déclarant en cas de problème lié à son fichier PASRAU. Les informations ne sont à modifier que si cet individu change.

# **Exemple de remplissage :**

S10.G00.02.001,'01' S10.G00.02.002,'DUPONT Jean' S10.G00.02.004,'emailgenerique1@gmail.com' S10.G00.02.005,'0123456777'

# <span id="page-10-1"></span>3.3 DONNEES DE LA STRUCTURE « S20 – DECLARATION »

# <span id="page-10-2"></span>3.3.1 « S20.G00.05 », LE BLOC « DECLARATION »

Ce bloc comporte les informations d'identification de la déclaration. Parmi les rubriques obligatoires, deux ne sont pas à modifier, trois peuvent être modifiées d'une déclaration à l'autre si cela est nécessaire à l'utilisateur, et deux doivent être modifiées d'une déclaration à l'autre.

- **La rubrique « Type de la déclaration – S20.G00.05.002 »** peut être modifiée par le déclarant selon qu'il souhaite déposer une déclaration normale, une déclaration normale néant ou une déclaration « Annule et remplace ».
- **La rubrique « Numéro de fraction de déclaration – S20.G00.05.003 »** peut être modifiée par le déclarant s'il doit déposer plusieurs déclarations au titre d'un même SIRET et d'un même mois principal déclaré.
- **La rubrique « Numéro d'ordre de la déclaration – S20.G00.05.004 »** doit être modifiée lors du dépôt de déclarations « Annule et remplace »
- **La rubrique « Date du mois principal déclaré - S20.G00.05.005 »** indique le mois au titre duquel la déclaration est déposée. Elle doit donc être modifiée chaque mois.
- **La rubrique « Date de constitution du fichier – S20.G00.05.007 »** indique la date à laquelle le fichier PASRAU est produit par le déclarant. Elle doit donc être mise à jour à chaque fichier.

**Exemple de remplissage pour une déclaration de type « Normale », de numéro de fraction « 10 », de numéro d'ordre « 1 », concernant le mois principal déclaré de février 2024 et produite le 6 février 2024 :**

S20.G00.05.001,'14'

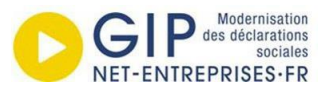

**S20.G00.05.002,'01' S20.G00.05.003,'10' S20.G00.05.004,'1' S20.G00.05.005,'01022024' S20.G00.05.007,'06022024'**  S20.G00.05.010,'01'

# <span id="page-11-0"></span>3.3.2 « S20.G00.07 », LE BLOC « CONTACT CHEZ LE DECLARE »

Ce bloc sert à identifier l'individu à contacter chez l'organisme déclaré en cas de problème lié à son fichier PASRAU. Les informations ne sont à modifier que si cet individu change. Elles peuvent être identiques à celle renseignées dans le bloc « S10.G00.02 – Contact émetteur »

#### **Exemple de remplissage :**

S20.G00.07.001,'DUBOIS Marie' S20.G00.07.002,'0123458888' S20.G00.07.003,'emailgeneriquechezdeclare@gmail.com' S20.G00.07.004,'11'

#### <span id="page-11-1"></span>3.4 DONNEES DE LA STRUCTURE « S21 – DONNEES METIER »

# <span id="page-11-2"></span>3.4.1 « S21.G00.06 », LE BLOC « ENTREPRISE »

Ce bloc comporte les informations permettant d'identifier l'organisme au titre duquel est déposé la déclaration (dit : « le déclaré »). Lesinformations présentes dans cesrubriques n'ont vocation à être modifiées qu'en cas de modification au niveau du déclarant (ex. : changement de SIRET, de raison sociale ou d'adresse). Elles peuvent être identiques à celles renseignées dans le bloc « S21.G00.01 – Emetteur »

#### **Exemple de remplissage :**

S21.G00.06.001,'732829320' S21.G00.06.003,'2222Z' S21.G00.06.005,'75001' S21.G00.06.006,'Paris'

#### <span id="page-11-3"></span>3.4.2 « S21.G00.11 », LE BLOC « ETABLISSEMENT »

Ce bloc sert à identifier à quel établissement de l'entreprise déclarée se réfère la déclaration. Complémentaire au bloc « Entreprise », il comprend des rubriques relatives au NIC et à l'adresse de l'établissement.

#### **Exemple de remplissage :**

S21.G00.11.001,'00017' S21.G00.11.002,'2051Z' S21.G00.11.004,'75001' S21.G00.11.005,'Paris'

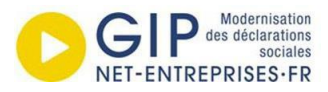

<span id="page-12-0"></span>3.4.3 « S21.G00.20 », LE BLOC « VERSEMENT ORGANISME »

Ce bloc comprend les informations permettant le prélèvement de l'impôt par la DGFiP. Parmi ces rubriques, trois sont à modifier tous les mois.

- **La rubrique « Montant du versement - S21.G00.20.005 »** indique le montant d'impôt collecté sur les revenus déclarés dans cette déclaration. Ce montant sera prélevé par la DGFiP.
- **Les rubriques « Date de début de période de rattachement – S21.G00.20.006 » et « Date de fin de période de rattachement – S21.G00.20.007 »** doivent être renseignées avec les dates de début et de fin du mois principal déclaré, et sont donc à mettre à jour chaque mois.

**Exemple de remplissage pour une déclaration dont le montant de PAS collecté total est égal à 5 euros (« 05.00 ») et dont les dates de début et de fin de période de rattachement sont celles du mois de février 2024 :**

S21.G00.20.001,'DGFIP' S21.G00.20.003,'BNPAFRPPTAT' S21.G00.20.004,'FR3330002005500000157841Z25' **S21.G00.20.005,'05.00' S21.G00.20.006,'01022024' S21.G00.20.007,'28022024'** S21.G00.20.010,'05'

# <span id="page-12-1"></span>3.4.4 « S21.G00.22 », LE BLOC « BORDEREAU DE COTISATION DUE »

Ce bloc établit la dette de cotisation sociale de l'établissement employeur, pour ses propres salariés ou pour son propre compte, vis-à-vis d'un organisme de protection sociale. Le bordereau définit ainsi :

- auprès de quel organisme l'établissement est redevable de cotisations
- la période de rattachement des cotisations déclarées

Parmi ces rubriques, trois sont à modifier tous les mois :

- **Date de début de période de rattachement S21.G00.22.003**
- **Date de fin de période de rattachement S21.G00.22.004**
- **Montant total de cotisations S21.G00.22.005**

**Exemple de remplissage pour une déclaration dont le montant total de cotisations est égal à 500 euros (« 500.00 ») et dont les dates de début et de fin de période de rattachement sont celles du mois de février 2024 :**

S21.G00.22.001,'75357004300012' **S21.G00.22.003,'01022024' S21.G00.22.004,'28022024' S21.G00.22.005,'500.00'**

#### <span id="page-12-2"></span>3.4.5 « S21.G00.23 », LE BLOC « COTISATION AGREGEE »

La cotisation agrégée est une cotisation ou un total de cotisations dont l'établissement est redevable au titre du pré-compte qu'il exerce sur les revenus qu'il verse (somme de cotisations individuelles) ou pour son propre compte (cotisations de strate établissement). Une cotisation agrégée est toujours associée à un bordereau. Ce bloc est utilisé exclusivement par les Urssaf.

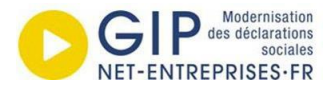

**Code de cotisation S21.G00.23.001 Qualifiant S21.G00.23.002 Taux de cotisation S21.G00.23.003 Montant d'assiette S21.G00.23.004 Montant de cotisation S21.G00.23.005**

**Exemple de remplissage pour une déclaration dont le montant d'assiette est égal à 50 euros (« 50.00 ») :**

**S21.G00.23.001,'041'** S21.G00.23.002,'920' **S21.G00.23.004,'50.00'**

#### <span id="page-13-0"></span>3.4.6 « S21.G00.30 », LE BLOC « INDIVIDU »

Ce bloc véhicule les données nécessaires à l'identification d'un individu (NIR, nom et prénom, adresse, date de naissance…). Un bloc individu doit être déclaré pour chaque individu déclaré. **Toutes les rubriques de ce bloc peuvent donc être amenées à changer chaque mois**, soit en raison du changement des individus déclarés, soit, plus rarement, en raison du changement d'informations relatives à ces individus (par exemple leur adresse)**.**

**Exemple de remplissage pour un individu nommé « Nathalie DURANT », dont le NIR est « 2860833066999 », née le 2 août 1986 à Bordeaux en Gironde (département « 33 »), et résidant dans le 1er arrondissement de Paris (« 75001 », « Paris ») :**

**S21.G00.30.001,'2860833066999' S21.G00.30.002,'DURANT' S21.G00.30.004,'Nathalie' S21.G00.30.006,'02081986' S21.G00.30.007,'Bordeaux' S21.G00.30.009,'75001' S21.G00.30.010,'Paris'**

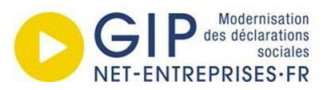

#### **S21.G00.30.014,'33'**

Note : Le bloc « Individu - S21.G00.30 » est **parent** des blocs suivants.

#### <span id="page-14-0"></span>3.4.7 « S21.G00.31 », LE BLOC « CHANGEMENTS INDIVIDU »

Ce bloc permet de corriger ou mettre à jour une information d'un individu déclaré dans un dépôt antérieur. **Le contenu de ces rubriques pourra donc être différent à chaque déclaration si un Bloc « Changement individu » est déclaré. Cependant, si aucun changement individu n'est à signaler, ce bloc n'est pas à renseigner**.

**Exemple de remplissage pour un individu dont le nom de famille a été modifié le 1er janvier 2021 :**

**S21.G00.31.001,'01012021'** 

**S21.G00.31.009,'MARTIN'**

#### <span id="page-14-1"></span>3.4.8 « S21.G00.47 », LE BLOC « DROIT »

Le « droit » est l'élément donnant lieu au versement de revenus à l'individu déclaré dans la structure « Individu – S21.G00.30 » parent. Dans les messages de nature « 14 – Message mensuel desrevenus autres », un bloc « Droit » doit être déclaré pour chaque individu présent dans la déclaration. **Toutes les rubriques de ce bloc peuvent potentiellement donc être amenées à changer chaque mois.** Toutefois les caractéristiques du Bloc « Droit » sont en règle général stables dans le temps. L'identifiant du droit est notamment appelé à être pérenne à partir de 2021.

**Exemple de remplissage pour un individu dont le droit a un identifiant permanent (valeur « 01 ») et une valeur d'identifiant « 12345 » :**

**S21.G00.47.001,'01' S21.G00.47.002,'12345'**

#### <span id="page-14-2"></span>3.4.9 « S21.G00.48 », LE BLOC « CHANGEMENTS DROIT »

Ce bloc permet de corriger ou mettre à jour les informations d'un droit déclaré dans un dépôt antérieur. **Le contenu de ces rubriques sera donc différent à chaque déclaration. Cependant, si aucun changement de droit n'est à signaler, ce bloc n'est pas à renseigner.**

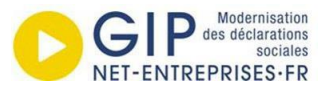

# **Exemple de remplissage pour un individu dont la date d'ouverture du droit a été modifiée le 1 er janvier 2021. L'ancienne date d'ouverture du droit était le 1er janvier 2020.**

**S21.G00.48.001,'01012021'** 

**S21.G00.48.005,'01012020'**

Note : La nouvelle date d'ouverture du droit est portée dans le bloc « Droit - S21.G00.47 » précédant ce *bloc.*

#### <span id="page-15-0"></span>3.4.10 « S21.G00.50 », LE BLOC « VERSEMENT INDIVIDU »

Ce bloc contient les données relatives au versement de sommes pour l'individu déclaré dans la structure « Individu » parent, ainsi que les données relatives à l'impôt à la source et aux cotisations prélevées sur ce versement. Les montants renseignés dans ce bloc sont des montants nets, associés à une classe de revenus. Lorsque plusieurs versements de classes de revenus différentes sont effectués, chacun doit être déclaré dans un bloc « Versement Individu » propre. **Toutes les rubriques de ce bloc peuvent être amenées à changer chaque mois.**

Ainsi, pour un même individu, les dates de versement doivent obligatoirement être mises à jour chaque mois, de même que les montants et les taux de PAS lorsque ceux-ci évoluent d'un mois à l'autre, ou la classe de revenus si le revenu versé à un individu est d'une nature différente que le versement précédent. De même, au moins un nouveau bloc doit être ajouté lors de la déclaration d'un nouvel individu, et les blocs enfants de blocs « Individus » supprimés doivent également être supprimés.

#### **Exemple de remplissage**

**S21.G00.50.001,'28022024' S21.G00.50.002,'100.00' S21.G00.50.004,'95.00' S21.G00.50.006,'10.00' S21.G00.50.007,'01' S21.G00.50.008,'1234555555' S21.G00.50.009,'10.00' S21.G00.50.014,'200' S21.G00.50.015,'10.00' S21.G00.50.016,'10.00' S21.G00.50.017,'10.00' S21.G00.50.018,'10.00'**

*L'exemple ci-dessus présente un revenu versé le 28 février 2024, dont la rémunération nette*  fiscale est de 100 euros, le montant net versé de 95 euros et le taux de prélèvement à la source de 10%. Ce taux a été transmis par la DGFiP (valeur « 01 ») dans un CRM dont l'identifiant était *« 1234555555 ». Le montant de PAS s'élève à 10 euros. Le revenu est versé au titre d'une pension de retraite de base (classe « 200 »), et les différentes cotisations sociales s'élèvent toutes à 10 euros.*

Note : Le bloc « Versement Individu - S21.G00.50 » est à la fois **enfant** du bloc « Individu – S21.G00.30 » et **parent** des blocs suivants.

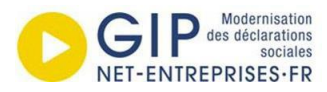

#### <span id="page-16-0"></span>3.4.11 « S21.G00.51 », LE BLOC « REMUNERATION »

Ce bloc contient les données relatives à tout ou partie des montants bruts versés à un individu au titre du bloc « Versement Individu » parent. **Toutes les rubriques de ce bloc peuvent être amenées à changer chaque mois.**

**Exemple de remplissage pour un revenu brut d'un montant de 115 euros, rattaché à une période d'indemnisation de 15 jours allant du 1 er au 15 janvier 2024 et à l'identifiant du droit 12345**

**S21.G00.51.001,'01012024' S21.G00.51.002,'15012024' S21.G00.51.010,'12345' S21.G00.51.013,'115.00' S21.G00.51.017,'15.00'**

#### <span id="page-16-1"></span>3.4.12 « S21.G00.54 », LE BLOC « AUTRE ELEMENT DE REVENU BRUT »

Ce bloc contient les données relatives aux montants bruts versés à un individu au titre du bloc « Versement Individu » parent mais ne pouvant pas être intégrés dans un bloc « Rémunération » (par exemple des avantages en nature). **Le contenu de ces rubriques sera donc différent à chaque déclaration. Cependant, si aucun autre élément de revenu brut n'est à signaler, ce bloc n'est pas à renseigner.**

#### **Exemple de remplissage pour une somme versée par un tiers d'un montant de 10 euros**

**S21.G00.54.001,'01' S21.G00.54.002,'10.00'**

# <span id="page-16-2"></span>3.4.13 « S21.G00.56 », LE BLOC « REGULARISATION DU PRELEVEMENT A LA SOURCE »

Ce bloc sert à rectifier les erreurs d'assiette fiscale, de taux et/ou de montant de PAS commises dans une déclaration antérieure. **Le contenu de ces rubriques sera donc différent à chaque déclaration. Cependant, si aucune régularisation n'est à effectuer, ce bloc n'est pas à renseigner.**

**Exemple de régularisation d'un trop-versé (type d'erreur « 03 ») commis le 1er février à hauteur de 50 euros sur un versement de préretraite (classe « 101 »). Ce trop versé ayant été imposé à un taux de 10%, le montant de la régularisation du PAS s'élève à 5 euros.**

```
S21.G00.56.001,'012021' 
S21.G00.56.002,'03'
S21.G00.56.003,'-50.00'
S21.G00.56.006,'10.00'
S21.G00.56.007,'-5.00' 
S21.G00.56.011,'101'
```
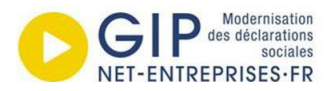

### <span id="page-17-0"></span>3.4.14 « S21.G00.78 », LE BLOC « BASE ASSUJETTIE »

Les blocs « Base assujettie - S21.G00.78 » et « Cotisation individuelle - S21.G00.81 » permettent à partir de la version de norme P24V01 de déclarer les cotisations sociales à destination de l'URSSAF et l'Agirc-Arrco.

Parmi ces rubriques, trois sont à modifier tous les mois :

- Code de base assujettie S21.G00.78.001
- **Date de début de période de rattachement S21.G00.78.002**
- **Date de fin de période de rattachement S21.G00.78.003**
- **Montant S21.G00.78.004**
- Identifiant du droit S21.G00.78.008

*Pour les 2 rubriques surlignées, cela doit suivre le fonctionnement retenu au niveau du bloc « Droit - S21.G00.47 » (§ 3.4.8.). La modalité déclarative de l'identifiant du droit étant laissée au choix du déclarant, il peut y avoir soit :*

*Un identifiant du droit pérenne, reconductible d'un mois à l'autre (ce qui est souhaité)*

*soit :* 

*Un identifiant du droit dont l'unicité est garantie uniquement au sein d'un mois principal déclaré*

*La réponse dépendra donc du choix du déclarant et de la valeur renseignée en rubrique « Type d'identifiant du droit - S21.G00.47.001 » : « 01 - Identifiant permanent du droit » ou « 02 - Identifiant interne à la déclaration » respectivement.*

<span id="page-17-1"></span>3.5 DONNEES DE LA STRUCTURE « S90 – TOTAUX »

<span id="page-17-2"></span>3.5.1 « S90.G00.90 », LE BLOC « TOTAL DE L'ENVOI »

Ce bloc comporte deux rubriques :

- **La rubrique « S90.G00.90.001 » indique le nombre total de rubriques dans votre fichier et devra donc être mise à jour pour chaque dépôt.**
- La rubrique « S90.G00.90.002 » indique le nombre de déclarations dans votre fichier et n'aura donc pas à être modifiée, sauf si vous choisissez de déposer plusieurs déclarations dans un même fichier.

#### **Exemple de remplissage pour un fichier contenant 88 lignes et 1 déclaration**

**S90.G00.90.001,'88'** S90.G00.90.002,'1'

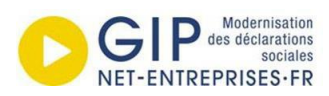

# <span id="page-18-0"></span>3.6 TABLEAU RECAPITULATIF DES RUBRIQUES A METTRE A JOUR

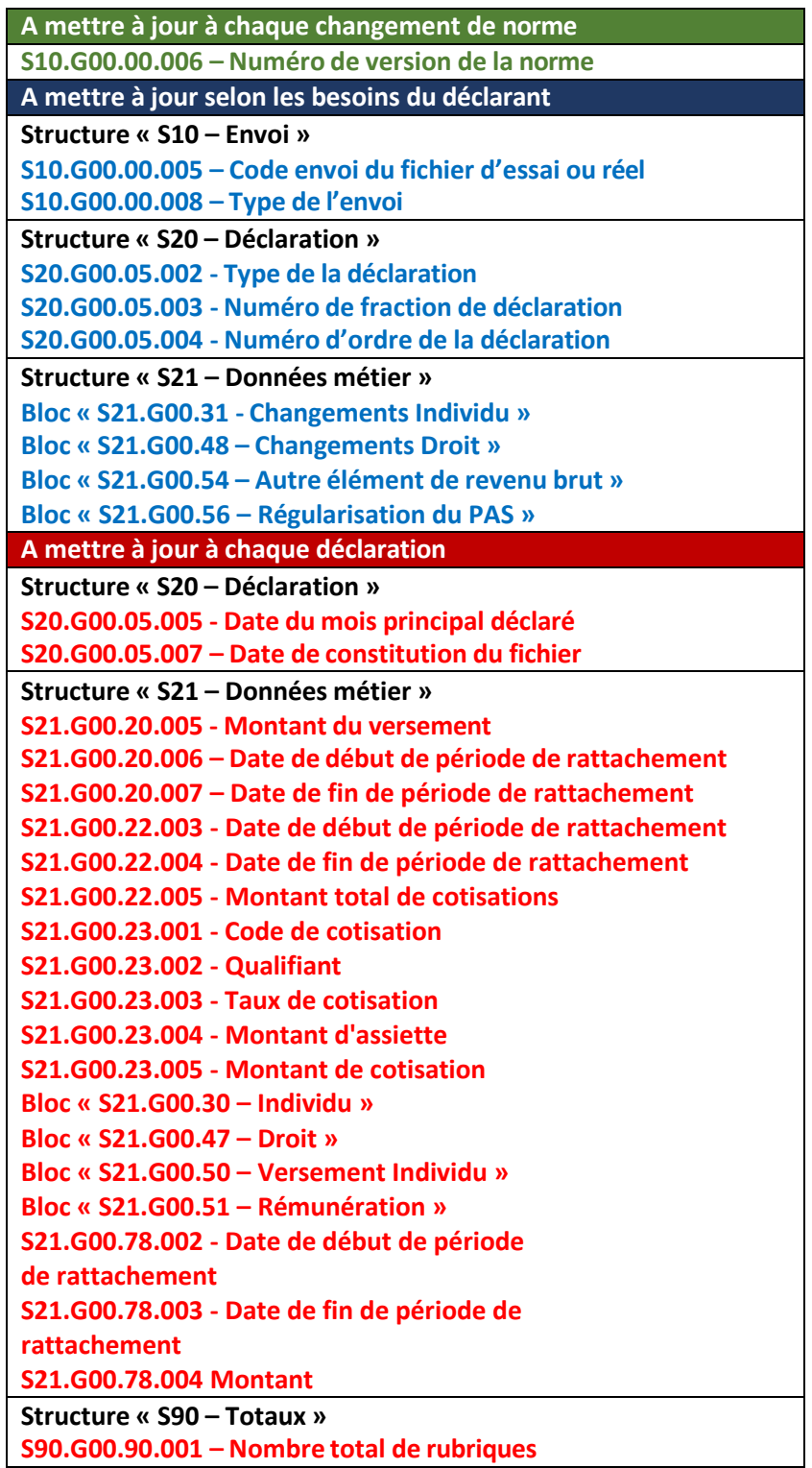

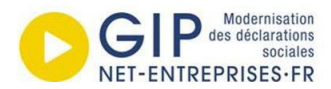

# <span id="page-19-0"></span>4.CONFORMITE DU FICHIER

# <span id="page-19-1"></span>4.1 PASRAU-VAL ET LA BRIQUE DE CONTROLE

Comme lors du dépôt via formulaire, les fichiers déposés directement sur net-entreprises sont soumis à des contrôles de conformité qui donnent lieu à la production de rapports (Accusé d'enregistrement ou accusé de rejet ; certificat de conformité ou bilan d'anomalies), et au rejet du fichier si celui-ci n'est pas conforme aux contrôles.

Pour effectuer des tests sur leurs fichiers déclaratifs et vérifier si ceux-ci sont conformes aux contrôles avant de les déposer, les déclarants peuvent utiliser l'application [PASRAU-VAL,](https://www.net-entreprises.fr/declaration/outil-pasrau-val/) téléchargeable sur netentreprises.